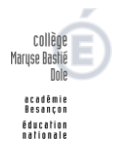

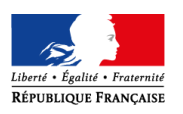

L'accès à Pronote

## **1. J'active mon compte Educonnect**

Pour pouvoir accéder à votre compte Pronote du collège Maryse Bastié, il faut d'abord **activer votre compte EduConnect** en utilisant les identifiants donnés par l'établissement :

## [\(https://teleservices.ac-besancon.fr\)](https://teleservices.ac-besancon.fr/)

Cette activation devra se faire de préférence via un ordinateur pour la première connexion.

## **2. Je me connecte sur le portail Eclat BFC du collège.**

Ensuite il faudra vous connecter sur la page Eclat BFC du collège Bastié :

<https://clg-mbastie-dole.eclat-bfc.fr/>

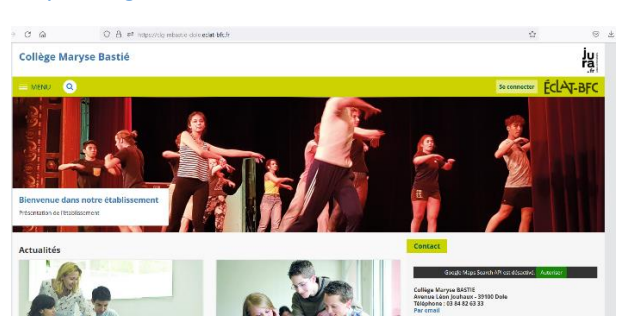

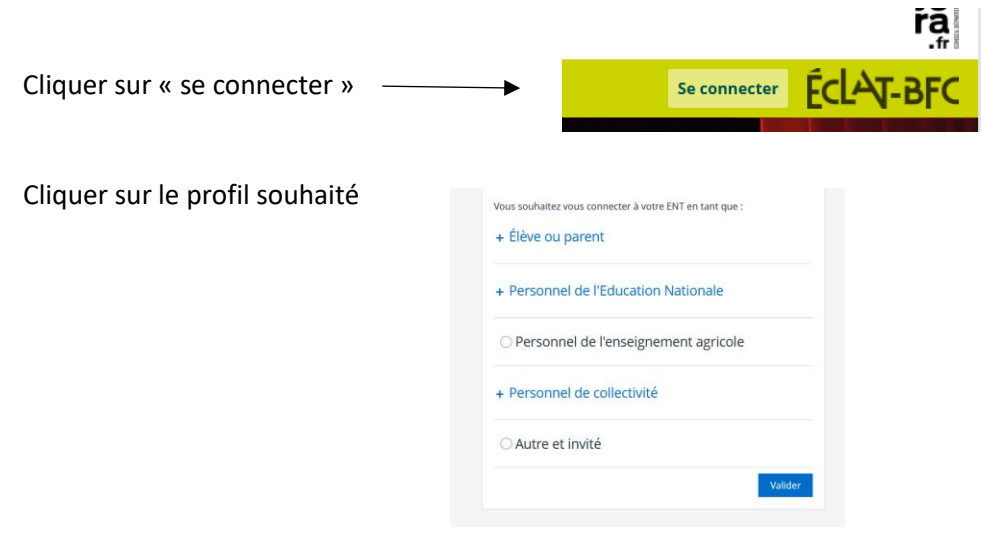

Ensuite choisir le profil EduConnect

ÉduConnect<br>Un compte unique pour les services numériques<br>des écoles et des établissements

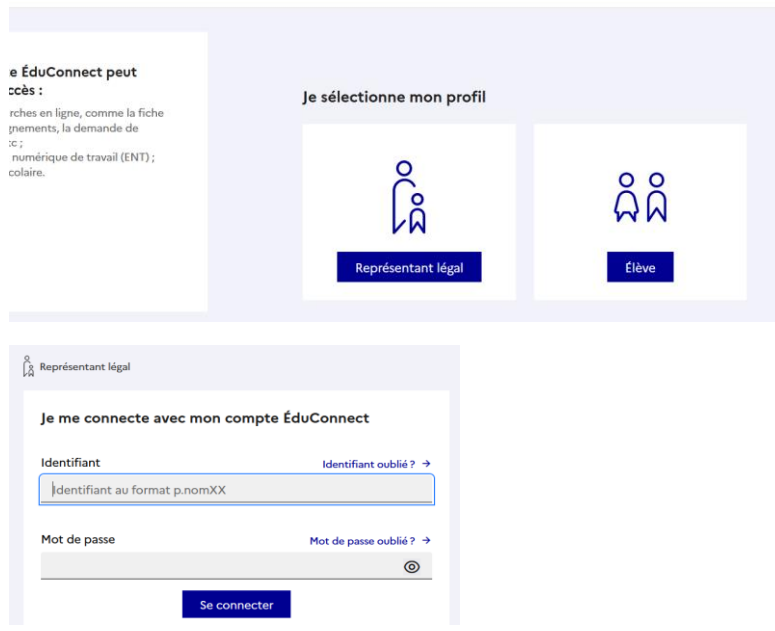

# Sélectionner « Collège Maryse Bastie »

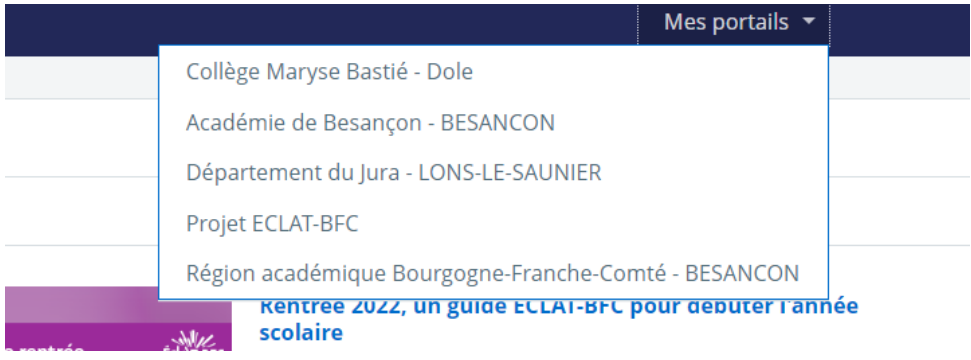

# Cliquer sur l'onglet « Scolarité », puis Pronote

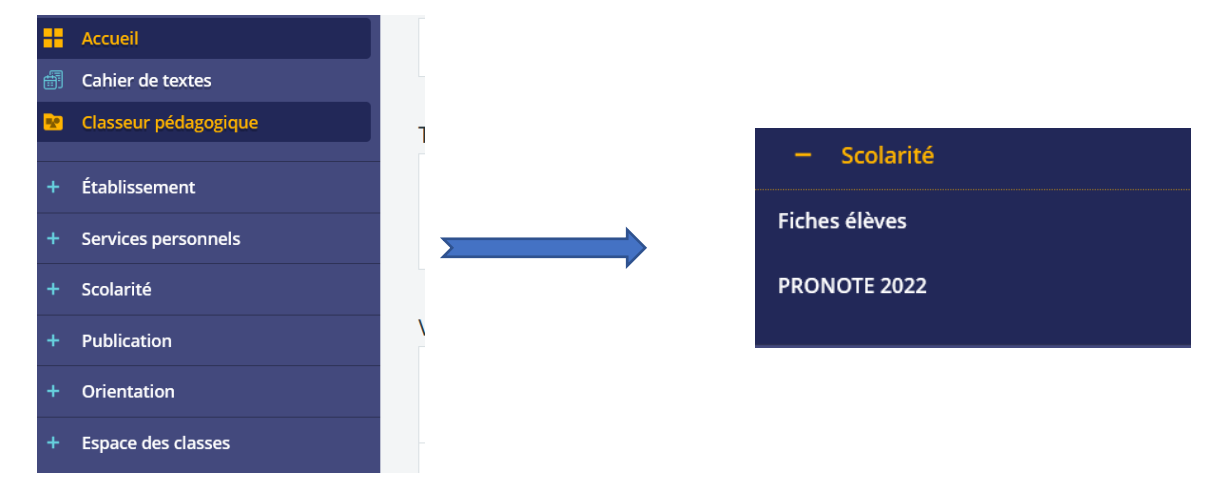

### **3 Je souhaite utiliser Pronote sur mon téléphone portable**

Pour utiliser l'application Pronote sur votre téléphone portable,

Flasher le QR code depuis votre ordinateur connecté à Pronote.

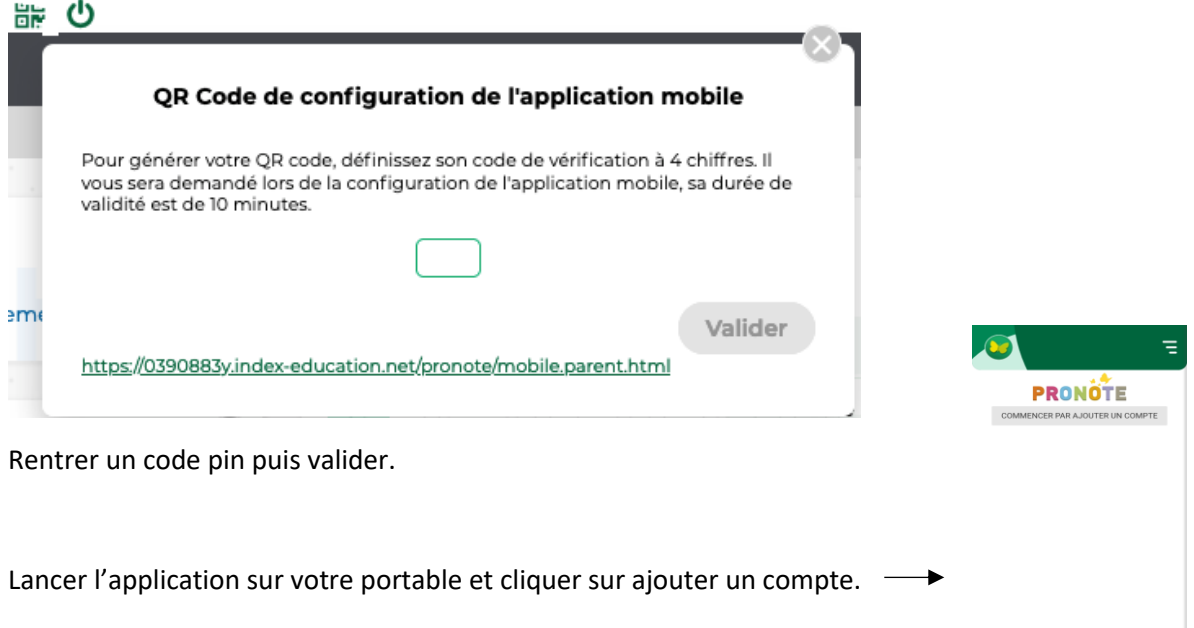

 $\bullet$ 

Flasher à nouveau le QR code de votre ordinateur et rentrer le code pin puis valider

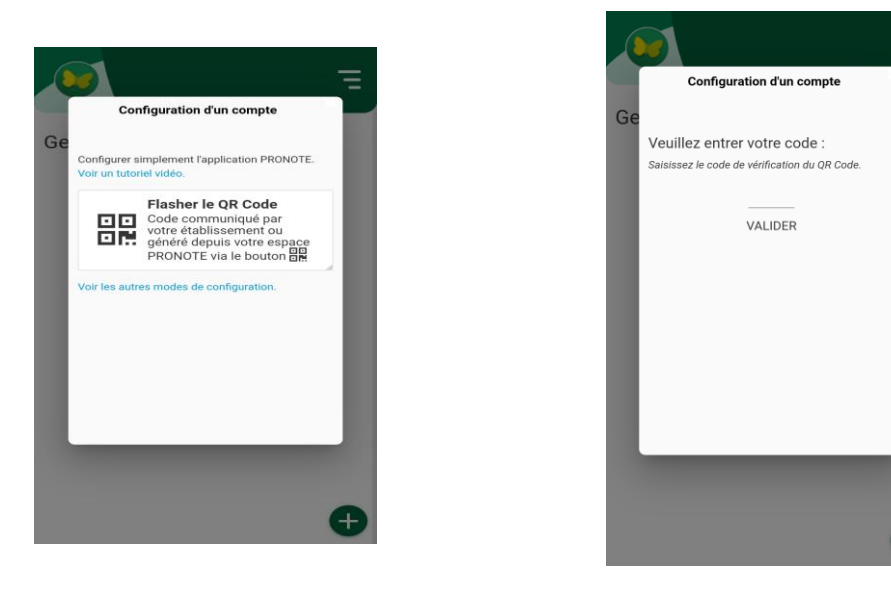

N'hésitez pas à recontacter l'établissement en cas de problème de connexion.